# REVIT PURE LIVE #052 Exploring Toposolids

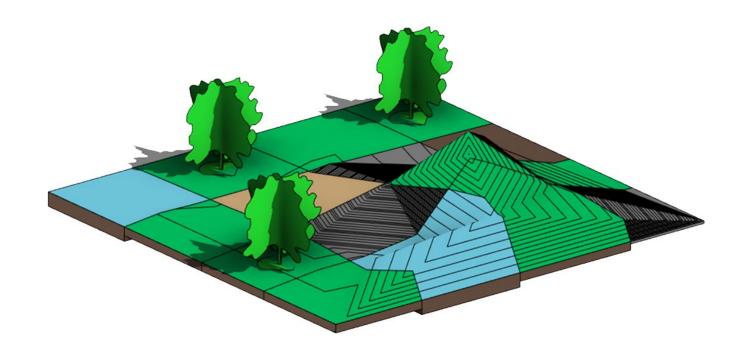

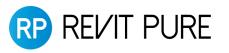

#### Goodbye Toposurfaces, hello Toposolids!

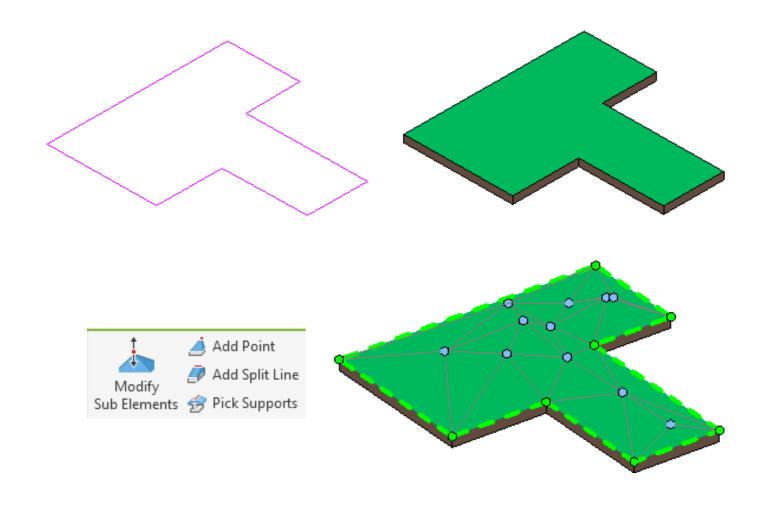

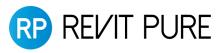

#### Toposolids are similar to floors

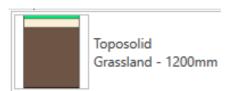

| Function      | Material     | Thickness |
|---------------|--------------|-----------|
| Finish 1 [4]  | Grass        | 50.0      |
| Core Bounda   | Layers Above | 0.0       |
| Substrate [2] | Sand         | 150.0     |
| Structure [1] | Earth        | 1000.0    |

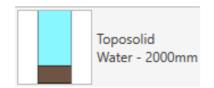

| Function      | Material     | Thickness |
|---------------|--------------|-----------|
| Finish 1 [4]  | Water        | 1500.0    |
| Core Bounda   | Layers Above | 0.0       |
| Structure [1] | Earth        | 500.0     |

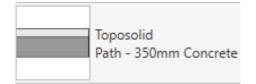

| Function      | Material     | Thickness |
|---------------|--------------|-----------|
| Finish 1 [4]  | Concrete, C  | 100.0     |
| Core Bounda   | Layers Above | 0.0       |
| Substrate [2] | Gravel       | 250.0     |

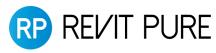

#### Draw a concave shape

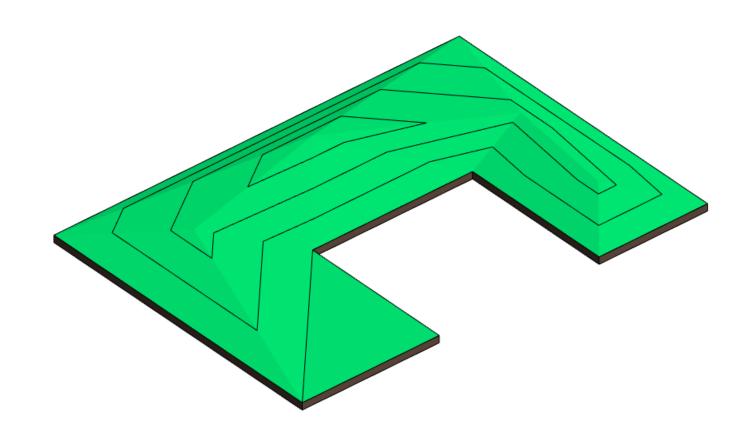

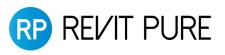

#### Generate from CAD file

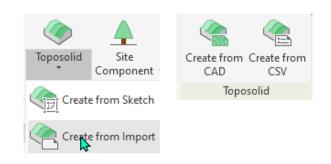

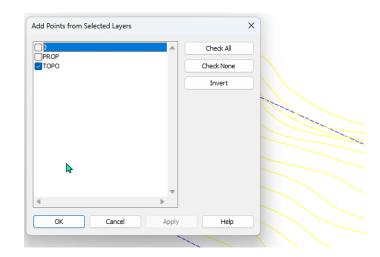

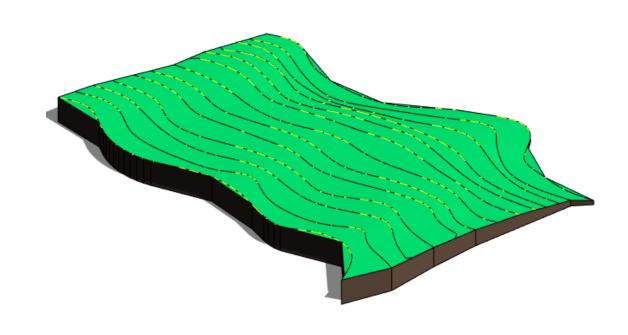

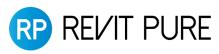

#### Set points Along Surface vs Absolute

- Along Surface will add the current height of a location to the value you are adding.
- Absolute refers to the origin points of the project.
- When you change the "Elevation Base," the height on each point is updated.

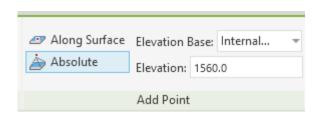

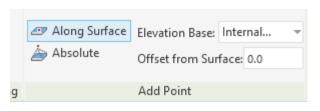

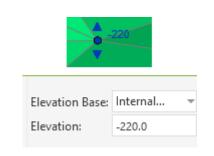

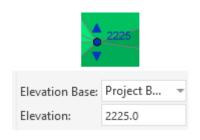

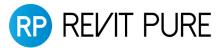

# Create Toposolid from Toposurface

- Building pads are ignored
- Subregions are converted to subdivisions

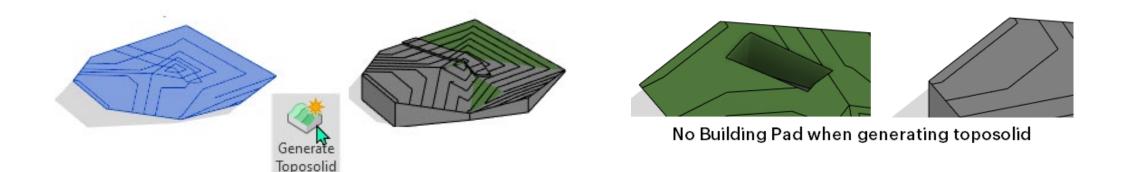

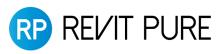

#### Subdivision on toposolid

- Subregions are gone!
- Subdivisions: mandatory thickness, can't be negative.
- Can inherit contours or not

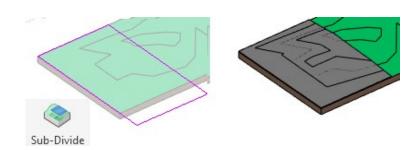

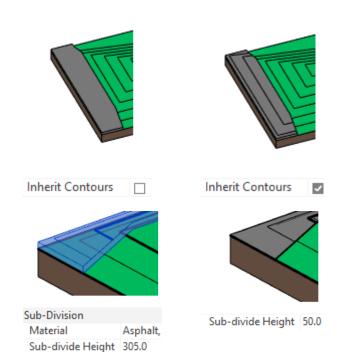

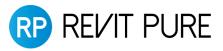

#### Contours

By type instead of project wide settings.

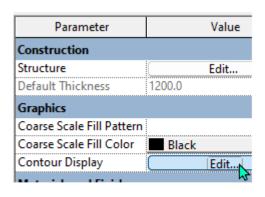

|   |   | Start   | Stop      | Interval | Range Type      | Subcategory        |
|---|---|---------|-----------|----------|-----------------|--------------------|
| 1 | V | -30000. | 3000000.0 | 1000.0   | Multiple Values | Primary Contours   |
| 2 | Ø | -30000. | 3000000.0 | 500.0    | Multiple Values | Secondary Contou 🗸 |

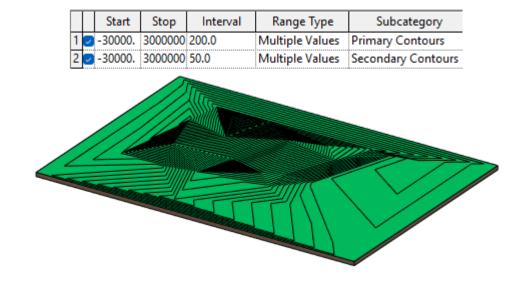

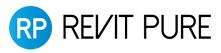

#### Contours

• Possible to have no contours at all.

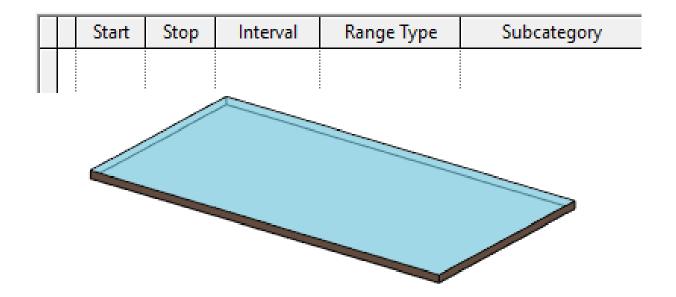

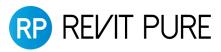

# Special unique contour value

- Maybe you want to track an important height.
- Create a new Toposolid subcategory in the Object Style.
- Make it a special color or line pattern if you want.

| —Ь-эЬ  —        |   | - |                 |            |  |
|-----------------|---|---|-----------------|------------|--|
| - Toposolid     | 1 | 6 | ■ Black         | Solid      |  |
| < Hidden Lines> | 1 | 1 | ■ Black         | Solid      |  |
| Common Edges    | 2 | 2 | Black           | Solid      |  |
| Critical Level  | 4 | 6 | RGB 243-090-232 | 2 Dash 3mm |  |

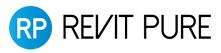

#### Special unique contour value

- In the toposolid contour type, create a new contour and set it to Single Value in the range type.
- Select the subcategory you have just created.
- In "Start", set the specific height you need.
- Stop and Interval are grayed out and useless for this.

| Conf | tour       | Display  |           |          |                 |                    |
|------|------------|----------|-----------|----------|-----------------|--------------------|
|      |            | Start    | Stop      | Interval | Range Type      | Subcategory        |
| 1    |            | -30000.0 | 3000000.0 | 1000.0   | Multiple Values | Primary Contours   |
| 2    | $\bigcirc$ | -30000.0 | 3000000.0 | 500,0    | Multiple Values | Secondary Contours |
| 3    | <b>\</b>   | 2540.0   | 3000000.0 | 1000.0   | Single Value    | Critical Level     |

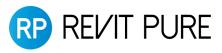

# Special unique contour value

This specific height has a contour in the style you have set.

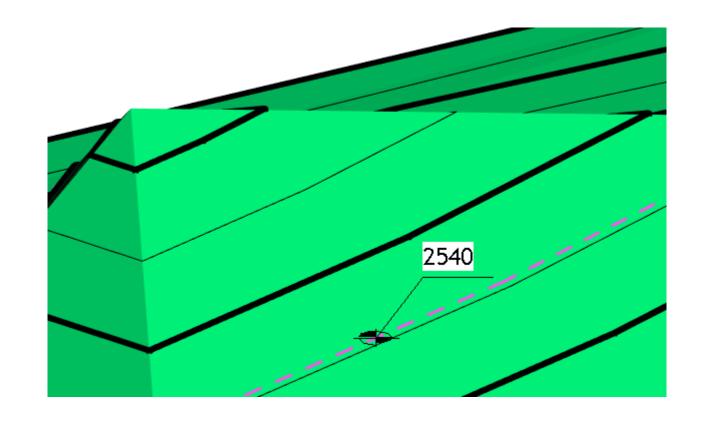

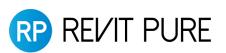

#### MEGA BUNDLE DEAL

- Get our 3-courses and the PRO Template.
- <a href="https://revitpure.com/bundle">https://revitpure.com/bundle</a>

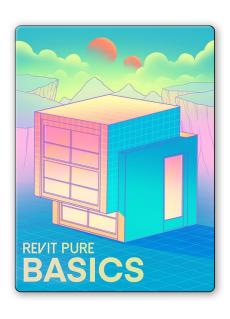

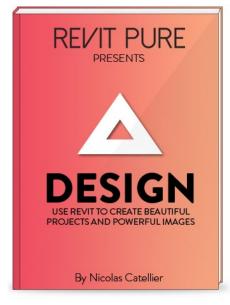

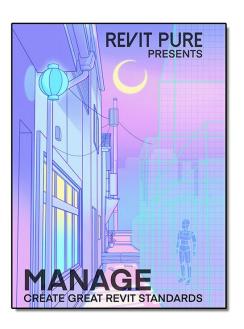

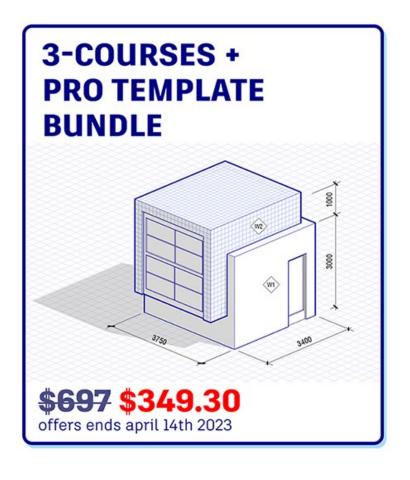

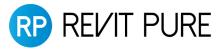

#### **Cut toposolid**

- You can cut the toposolid with most categories, such as walls and structural foundations.
- Volumes will be accurately calculated.

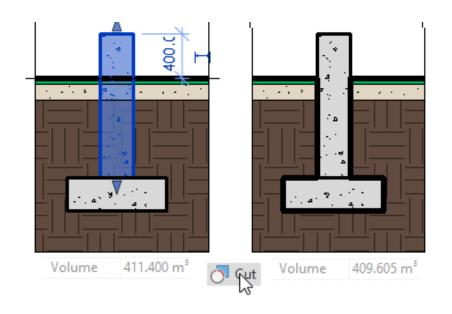

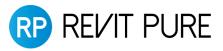

#### Cut toposolid with toposolid

You can cut a toposolid with another toposolid.

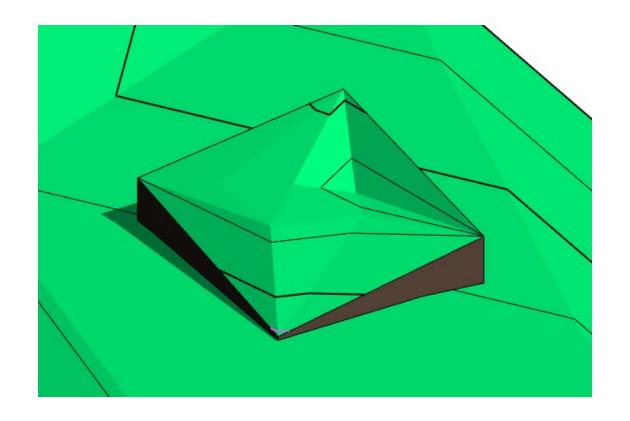

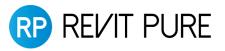

# Slab edges

- Slab edges can be created on toposolids.
- ...but not on subdivision... which makes it not helpful.
- Use railings instead

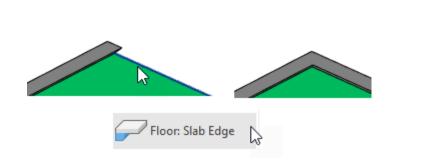

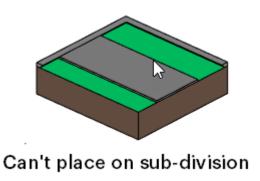

# Split toposolid

- You can use the SPLIT tool on the toposolid. Draw the division lines. They don't need to form a closed loop.
- Change the toposolid type and change the height offset if you want.
- They cannot be merged after split.

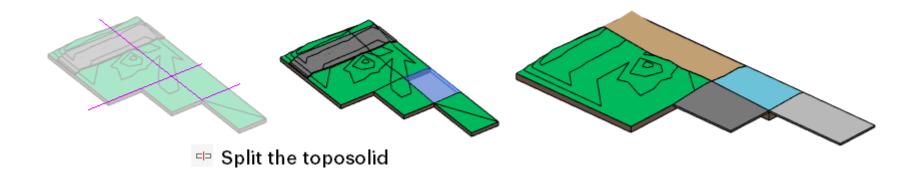

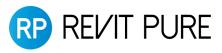

# Split toposolid

- Can be helpful to create roads, since subdivisons aren't great.
- This way, you can set negative offset.

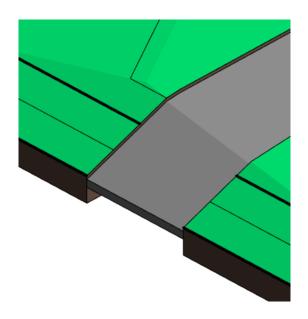

# Net/Fill calculations are wrong

Ba careful! The net cut/fill info is not reliable at the moment.

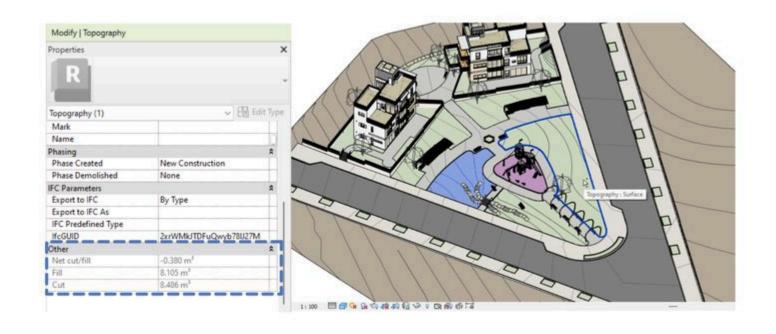

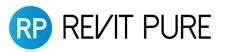

# **Building pads replacement**

- What about a subway tunnel?
- This is a face-based family with a void.

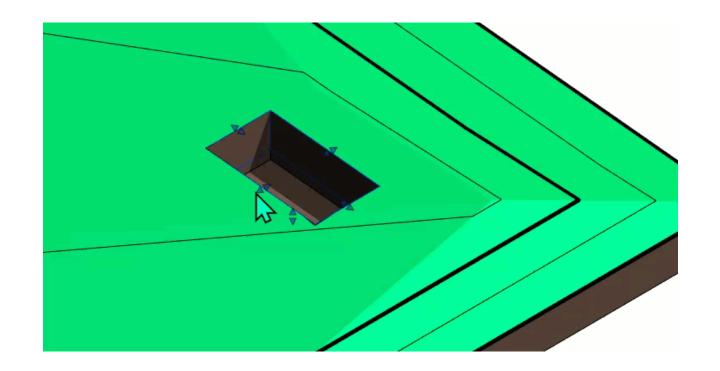

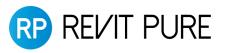

#### **Tunnels!**

• Since you can cut the toposolid, using tunnels is easy.

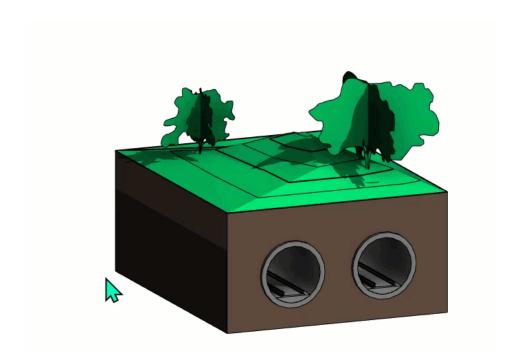

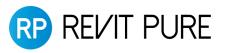

# Thank you!

- Please subscribe to the channel.
- Claim the mega-bundle deal: <a href="https://revitpure.com/bundle">https://revitpure.com/bundle</a>
- Download handout + families: <a href="https://revitpure.com/live">https://revitpure.com/live</a>

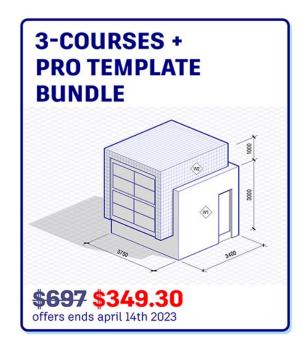

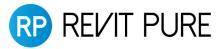